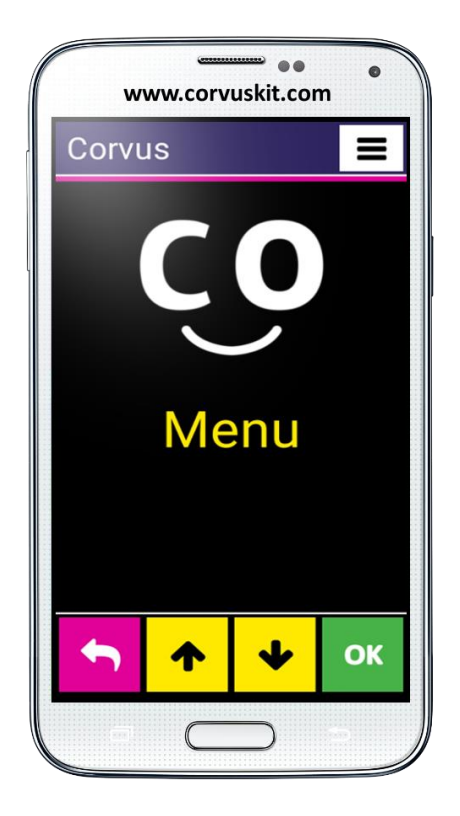

# **Corvus – Accessible Kit for Android**

# **Rodina aplikácií sprístupňujúcich mobilné telefóny s operačným systémom Android aj nevidiacim a slabozrakým používateľom**

**Corvus - ako začať**

**Verzia príručky "Corvus – ako začať" – júl 2019**

**© 2014 - 2019 Stopka n. o.**

Tento dokument má charakter referenčnej príručky. Neobsahuje detailné popisy fungovania jednotlivých častí aplikácie, Používateľom odporúčame prečítať si aj podrobnú používateľskú príručku, ktorá obsahuje kompletný popis špeciálneho prostredia aj čítača obrazovky Corvusu.

## **1. Inštalácia Corvusu**

## **1.1 Inštalácia syntézy reči**

Skôr ako nainštalujete aplikáciu Corvus sa uistite, že máte nainštalovanú syntézu reči, ktorá podporuje váš jazyk (Nastavenia > Jazyk a vstup > Možnosti prevodu textu na reč). Ak to tak nie je, môžete použiť ľubovoľnú z existujúcich aplikácií. Corvus bol úspešne otestovaný s nasledujúcimi syntézami:

- eSpeak TTS Bezplatná syntéza reči Podporuje viac ako 40 jazykov stabilne funguje len s Androidom verzia 4.2 a staršie <https://play.google.com/store/apps/details?id=com.googlecode.eyesfree.espeak> • eSpeak
- Platená syntéza reči, cena cca 1,21€ (presná informácia o cene sa nachádza na stránke nižšie) Podporuje 79 jazykov Určená pre Android 4.0 a novšie verzie <https://play.google.com/store/apps/details?id=com.reecedunn.espeak>
- Vocalizer TTS 7 dní možno používať ako bezplatné demo, potom je aplikácia spoplatnená, cena od 3,63€ za hlas, hlasy sa nakupujú samostatne. Presné ceny možno zistiť priamo v aplikácii Podporuje 40 Jazykov Určená pre Android 4.0 a novšie verzie <https://play.google.com/store/apps/details?id=es.codefactory.vocalizertts>

Po nainštalovaní aplikácie - syntézy do zariadenia ju musíte ešte nastaviť ako predvolenú (preferovaný nástroj TTS) – prejdite na Nastavenia > Jazyk a vstup > Možnosti prevodu textu na reč a označte "eSpeak TTS", "eSpeak", alebo "Vocalizer TTS" ako preferovaný nástroj TTS.

Pri syntéze Vocalizer budete vyzvaní na zakúpenie konkrétneho hlasu. Vyberte hlas v príslušnom jazyku. Ak si hlas nekúpite, Syntéza bude fungovať 7 dní ako plnohodnotná a vy si ju budete môcť vyskúšať.

#### **1.2 Inštalácia Corvusu**

Program Corvus v súčasnosti nedistribuujeme prostredníctvom Google Play. Inštalačný apk súbor Corvusu si môžete stiahnuť zo stránky http://www.Corvuskit.com, alebo vám ho poskytne váš predajca. Ďalej postupujte podľa nasledujúcich inštrukcií.

- Ak ste inštalačný súbor Corvus.apk nestiahli z internetu prostredníctvom vášho smartfónu, nakopírujte ho z PC do pamäte mobilného telefónu, alebo na pamäťovú kartu, a to štandardným spôsobom.
- Povoľte v telefóne inštaláciu aplikácií z iných zdrojov, ako je obchod Google (otvorte Nastavenia, aktivujte položku Zabezpečenie a začiarknite políčko "Povoliť inštaláciu aplikácií z iných zdrojov než playstore").
- Pomocou ľubovoľného správcu súborov v telefóne nájdite inštalačný súbor Corvusu, ktorý ste skopírovali do telefónu v prvom kroku a spustite ho.

Od tohto kroku bude inštalácia prebiehať rovnako, ako keď inštalujete akúkoľvek inú aplikáciu.

## **2. Nastavenia telefónu**

Väčšinu z nižšie uvedených volieb možno jednoducho aktivovať použitím položky Kontrola Android nastavení v ponuke Pomocník v špeciálnom prostredí Corvusu. Odporúčame postupovať nasledovne.

- Otvorte Ponuku a v podponuke Pomocník aktivujte položku Kontrola Android nastavení.
- Postupne poklepte na jednotlivé voľby, pozorne si prečítajte vysvetlenie a ak máte záujem opísanú funkciu aktivovať, vyberte v ďalšom kroku Potvrdiť a v dialógu, ktorý sa zobrazí, vykonajte potrebnú operáciu.

Nasleduje popis dôležitých volieb.

- Pri prvom spustení Corvusu sa vás telefón pravdepodobne opýta, ktorú aplikáciu chcete používať ako predvolenú domovskú obrazovku (launcher). Program Corvus môže fungovať ako aplikácia predvolenej domovskej obrazovky a nevidiacemu používateľovi odporúčame, aby vybral práve Corvus. Zabezpečí si tým, že sa Corvus spustí vždy po stlačení tlačidla domov (home).
- Väčšina telefónov umožňuje zapnutie funkcie, prostredníctvom ktorej je možné zrušiť hovor stlačením tlačidla pre vypínanie telefónu. Odporúčame túto funkciu aktivovať. Bežne ju možno nájsť v nastaveniach zjednodušenia ovládania.
- Od verzie Androidu 4.4 je možné nastavenie predvolenej SMS aplikácie. Predvolená SMS aplikácia môže ako jediná spravovať SMS a MMS správy, ostatné aplikácie síce môžu správu poslať, nemôžu však vykonávať operácie, ako napríklad mazanie správ. Ak chcete Corvus

používať ako plnohodnotnú aplikáciu na prácu s SMS, nastavte ho ako predvolenú SMS aplikáciu. Urobiť to môžete v nastaveniach telefónu.

Súčasťou Corvusu je aj čítač obrazovky. Ak ho chcete aktivovať, vykonajte po nainštalovaní balíka Corvus.apk nasledujúce kroky:

- V ponuke Nastavenia vyberte a aktivujte položku Zjednodušenie ovládania.
- V skupine Služby nájdite a zapnite službu Corvus.
- Po aktivovaní sa telefón opýta, či chcete aplikácii Corvus povoliť funkciu skúmania dotykom. Na otázku odpovedzte kladne.

V prostredí Corvusu možno používať na písanie v editačných poliach niektorú zo špeciálnych klávesníc (viď nižšie). Od verzie 1.4 je možné tieto špeciálne klávesnice používať aj v Android prostredí. Aby to však bolo možné, je potrebné klávesnicu Corvus povoliť a následne ju nastaviť ako predvolenú systémovú klávesnicu. Potrebné voľby sa nachádzajú v nastaveniach jazyka a vstupu, jednoducho sa k nim dostanete aj prostredníctvom vyššie spomenutej funkcie Kontrola Android nastavení, ktorá sa nachádza v ponuke Pomocník.

## **3. Odinštalácia Corvusu**

Aplikáciu Corvus je možné odinštalovať prostredníctvom správcu aplikácií, rovnako ako ktorúkoľvek inú aplikáciu.

# **4. Ako začať**

Základnými stavebnými kameňmi Corvus Prostredia sú ovládacie prvky, pričom z dôvodu prehľadnosti sa na obrazovke telefónu vždy zobrazuje len jeden z nich. V súčasnosti aplikácia komunikuje prostredníctvom zoznamov, editačných polí a neprepisovateľných editačných polí. Pri ich ovládaní nerozhoduje, kde sa používateľ dotýka obrazovky telefónu. Dôležité sú len gestá, ktoré na obrazovke vykonáva. Za týmto účelom (aby nedošlo k náhodnému spusteniu) sú deaktivované aj tlačidlá "Menu" a "Späť", ktoré sú umiestnené v spodnej časti obrazovky, resp. pod obrazovkou. Aktívne je len tlačidlo "Home". Jediný prípad, kedy je rozhodujúca poloha prstu na obrazovke je v prípade klávesnice. Vďaka jej rozloženiu 3x4 (nepoužívame QWERTY klávesnicu) však pozíciu jednotlivých písmen nevidiaci používateľ ľahko nájde.

Použitie Corvus Čítača v bežných aplikáciách Androidu je podobné, ako použitie známeho programu TalkBack. Gestá sú však upravené tak, aby sa používateľovi Corvusu čítač ľahšie ovládal a hlavne, aby ho nebolo potrebné spúšťať, resp. vypínať pri odchode a návrate do Corvus Prostredia.

Čítač obrazovky je vytvorený s dôrazom na pokiaľ možno čo najkratšiu odozvu pri práci s ním.

### **4.1 Gestá používané v Corvus Prostredí**

Na tomto mieste ponúkame stručný prehľad základných giest použitých v jednotlivých častiach Corvus Prostredia.

- Švihanie jedným prstom do všetkých štyroch smerov (prst položte na displej a vykonajte rýchly pohyb – švih – konkrétnym smerom) vo väčšine prípadov simuluje šípky nahor, nadol, doprava a doľava.
- Švihanie dvoma prstami súčasne do všetkých štyroch smerov (rovnako ako jednoduchý švih, ibaže na vykonanie gesta sa používajú 2 prsty súčasne) sa zvyčajne používa na posun kurzora po väčších úsekoch.
- Ťuknutie jedným prstom (krátky dotyk jedným prstom) momentálne nemá priradenú žiadnu univerzálnu funkciu.
- Ťuknutie dvoma prstami (krátky dotyk dvoma prstami naraz) sa používa na vyvolanie funkcie backspace v editačných poliach, ak je aktívna klávesnica. Pri dvojprstových gestách je potrebné mať prsty na displeji vzdialené od seba tak, aby medzi nimi bola aspoň malá medzera. V opačnom prípade telefón pochopí gesto ako jednoprstové.
- Poklepanie jedným prstom (dve krátke ťuknutia nasledujúce rýchlo po sebe) sa zvyčajne používa ako potvrdenie.
- Poklepanie dvoma prstami súčasne sa zvyčajne používa na vyvolanie kontextovej ponuky. Pri dvojprstových gestách je potrebné mať prsty na displeji vzdialené od seba tak, aby medzi nimi bola aspoň malá medzera. V opačnom prípade telefón pochopí gesto ako jednoprstové.
- Pridržanie jedným prstom (podobne ako poklepanie, ibaže druhé ťuknutie v rámci dvojťuku je dlhšie, prst teda ostane na displeji dlhšie ako pri prvom ťuknutí) nemá v súčasnosti priradenú žiadnu univerzálnu funkciu.

Uvedené gestá možno ešte kombinovať so stláčaním tlačidiel hlasitosti, napríklad stlačte tlačidlo pridávania hlasitosti, držte ho stlačené, vykonajte jedno z vyššie popísaných gest a nakoniec tlačidlo uvoľnite.

Na ľubovoľnej obrazovke prostredia Corvus je možné vyvolať stručnú kontextovú nápovedu. Stlačte tlačidlo pre uberanie hlasitosti, poklepte dvoma prstami a nakoniec uvoľnite tlačidlo uberania hlasitosti. Zobrazenú kontextovú ponuku čítajte použitím giest na prácu s editačným poľom, ktoré sú uvedené v kapitole nižšie.

V základnej ponuke programu, ktorá je tvorená zoznamom položiek a má charakter stromu - dá sa v ňom zanárať a vynárať), sa teda používateľ pohybuje pri prehliadaní jednej úrovne švihaním jedným prstom nadol, resp. nahor. Hlbšie sa zanorí, teda potvrdí položku, poklepaním jedným prstom. Späť, o úroveň vyššie, sa vráti švihom prstu do ľava. Položky zoznamov (napr. pri hromadných operáciách s SMSkami, alebo kontaktami) môže naopak označovať švihom doprava.

V zoznamoch, kde to má zmysel (napr. pri SMSkách, či kontaktoch), ale aj v editačných poliach vyvolá kontextovú ponuku poklepaním dvoma prstami. Cez kontextovú ponuku môže editačné pole i opustiť.

### **4.2 Práca s editačným poľom a klávesnicou 3 x 4**

Program Corvus nepoužíva pri zadávaní textu, alebo číslic v editačných poliach QWERTY klávesnicu, pretože vyhľadávanie jednotlivých písmen bez zrakovej kontroly je na nej veľmi zdĺhavé. Naopak, s drobnou obmenou (vylepšením) sa vraciame k osvedčenému modelu klávesnice 3x4, ktorá bola používaná i na klasických, tlačidlových telefónoch.

Klávesnica sa v prepisovateľnom editačnom poli aktivuje automaticky. Jej vzhľad je rovnaký, ako na klasickom tlačidlovom telefóne.

Pre zadanie prvého čísla, alebo znaku na konkrétnom tlačidle, prechádzajte prstom po displeji telefónu. Keď nájdete potrebné políčko, prst zodvihnite a prvý znak v poradí sa zapíše.

Ak potrebujete zapísať druhý, resp. ďalší znak v poradí, nechajte prst položený na políčku a druhým prstom ťukajte do displeja do vtedy, kým vám Corvus neoznámi vyhľadanie príslušného znaku. Potom prsty zodvihnite a znak sa zapíše.

Na vymazanie znaku (backspace) položte 2 prsty kamkoľvek na displej a hneď ich zodvihnite.

Ak potrebujete klávesnicu vypnúť, alebo zapísať veľké písmeno, či zapisovať dlhšie čísla, prepnite, resp. vypnite klávesnicu tak, že pridržte tlačidlo na zvyšovanie hlasitosti a súčasne švihajte prstom po displeji smerom hore, alebo dole. Týmto spôsobom je možné klávesnice prepínať, respektíve klávesnicu úplne skryť.

Ak je klávesnica skrytá, možno v ktorejkoľvek časti displeja používať gestá na pohyb po texte.

- Jednoprstové švihy do strán použite na posúvanie kurzora po znakoch
- Jednoprstové švihy nahor a nadol použite na pohyb kurzora po riadkoch
- Dvojprstové švihy do strán použite na posun kurzora po slovách
- Dvojprstové švihy nahor a nadol použite na presun kurzora na začiatok, resp. koniec textu.

Pri zobrazenej klávesnici je možné vyššie uvedené gestá používať v hornej časti displeja (nad klávesnicou). Zoznam všetkých giest, ktoré fungujú v editačných poliach možno nájsť v kontextovej nápovede vyvolanej na ľubovoľnom editačnom poli.

Okrem vyššie opísaného modelu klávesnice, na ktorej sa používa metóda písania priťukávaním, sú v Corvuse dostupné ešte ďalšie 2 typy klávesnice. Podrobné informácie o písaní kreslením a písaní dotykom možno nájsť v kompletnej používateľskej príručke.

#### **4.3 Obrazovka prichádzajúceho hovoru**

Pri prichádzajúcom hovore sa zobrazí zoznam, ktorý obsahuje dve položky - meno volajúceho a informáciu o telefónnom čísle volajúceho. Ak sa telefónne číslo nenachádza v kontaktoch, na obrazovke prichádzajúceho hovoru sa zobrazí len telefónne číslo.

Hovor možno prijať stlačením a pridržaním tlačidla pre pridávanie hlasitosti, odmietnuť ho môžete stlačením a pridržaním tlačidla pre zníženie hlasitosti.

Tlačidlá pre prijatie a odmietnutie hovoru držte stlačené až do krátkeho pípnutia. Kratšie stlačenie uvedených tlačidiel spôsobí umlčanie vyzváňacieho tónu, hovor však nebude prijatý.

Hovor možno prijať a odmietnuť aj gestami, ale len v prípade, že je to povolené v nastaveniach odozvy počas hovoru. Na prijatie hovoru v takom prípade možno použiť dvojšvih doprava, odmietnuť hovor možno dvojšvihom doľava.

## **4.4 Gestá používané v Corvus – čítači obrazovky**

Na tomto mieste sú zhrnuté všetky gestá, ktoré sú k dispozícii v rámci používania Corvus Čítača.

- Švih zhora nadol posunie fokus na nasledujúci prvok.
- Švih zdola nahor posunie fokus na predchádzajúci prvok.
- Švihanie doľava resp. doprava umožňuje prezeranie práve vybratého objektu po znakoch, slovách, riadkoch,... v závislosti od vybratej granularity prezerania.
- 1-švihanie nahor resp. nadol umožňuje prepínať granularitu prezerania (znaky, slová, riadky,...). 6 najčastejšie používaných granularít možno previazať so skratkovými gestami a následne ich nastavovať použitím týchto gest. Pozri Ponuka > Nastavenia > Čítač obrazovky > Skratky nastavenia granularity.
- 1-švih doľava ide o ekvivalent tlačidla Späť, pomocou tohto gesta teda "skryjeme" aktuálnu aplikáciu a vrátime sa do predchádzajúcej aktívnej aplikácie alebo na domovskú obrazovku.
- Švih doľava a následne bez zdvihnutia prsta späť doprava presun na domovskú obrazovku (ekvivalent stlačenia tlačidla Home).
- Švih nadol a následne bez zdvihnutia prsta nahor presunie fokus na najbližšie tlačidlo smerom nadol.
- Poklepanie aktivuje zameraný prvok (prvok nájdený použitím vertikálnych švihov alebo metódou skúmania dotykom).
- Pridržanie v závislosti od prvku, na ktorom pridržíte prst, vyvolá kontextovú ponuku (napríklad na domovskej obrazovke čistého Androidu) a umožní menenie hodnoty prvku (napríklad posuvník).
- Dvojšvih zhora nadol posúva zoznam zhora nadol.
- Dvojšvih zdola nahor posúva zoznam zdola nahor.
- Dvojšvih sprava doľava v aplikáciách pozostávajúcich z viacerých obrazoviek (domovská obrazovka obsahuje viacero plôch, aplikácia zobrazujúca zoznam všetkých aplikácií pozostáva z viacerých obrazoviek a pod.) prepína zameranie na nasledujúcu obrazovku.
- Dvojšvih zľava doprava v aplikáciách pozostávajúcich z viacerých obrazoviek (domovská obrazovka obsahuje viacero plôch, aplikácia zobrazujúca zoznam všetkých aplikácií pozostáva z viacerých obrazoviek a pod.) prepína zameranie na predchádzajúcu obrazovku.

Ovládanie Corvus Čítača je teda pri jednoduchších operáciách podobné ovládaniu Corvus Prostredia. Odporúčame skúmať obsah obrazovky švihom zhora nadol, resp. opačne, aby si používateľ prezrel všetky aktuálne zobrazené prvky. Prvok rovnako aktivuje poklepaním, a švihom doľava sa vracia späť.

Pri Corvus Čítači je možné využívať aj prehľadávanie obrazovky priložením prsta na jej plochu a následne pohybom po nej. Vtedy sa fokus automaticky presúva na prvky ukryté pod prstom. Tento spôsob ovládania je pomerne náročný a vhodný najmä v častejšie používaných - používateľovi dobre známych aplikáciách.

## **4.5 Ovládanie Corvusu na telefónoch s hardwarovou klávesnicou**

V tejto kapitole sa nachádzajú popisy niektorých telefónov so vstavanou hardwarovou klávesnicou, spolu so stručnými informáciami o ovládaní Corvusu na týchto telefónoch.

## **4.5.1 Corvus RG160**

Popis tlačidiel na telefóne (Telefón otočte tak, aby bol displej ďalej od vás):

Na klávesnici telefónu sa okrem kurzorového kríža a v ňom vsadeného tlačidla potvrdiť nachádza ďalších 18 nasledujúcich tlačidiel.

Navrchu sa nachádza kruh kurzorového kríža rozdelený na 4 časti a to šípky doprava, doľava, hore a dole. Uprostred kurzorového kríža sa nachádza tlačidlo potvrdiť.

Po stranách kurzorového kríža možno nájsť po 3 tlačidlá. Na ľavej strane je postupne zhora nadol tlačidlo ponuky, pod ním mierne vystúpené tlačidlo pre prepínanie klávesníc a pod ním tlačidlo pre prijatie hovoru. Napravo od kurzorového kríža sa z hora nadol nachádza tlačidlo späť, pod ním mierne vystúpené tlačidlo pre mazanie a tlačidlo pre rušenie hovoru (použiť ho možno aj na zamknutie obrazovky).

Nižšie sa nachádza 12 štandardne rozmiestnených klávesov numerickej klávesnice, postupne zľava doprava a zhora nadol:

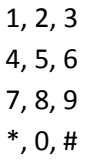

Okrem vyššie popísaných tlačidiel sa postupne z hora dolu na ľavom boku nachádza tlačidlo pre zvyšovanie hlasitosti, tlačidlo pre znižovanie hlasitosti a podlhovasté, vrúbkované programovateľné tlačidlo.

### **4.5.2 Význam tlačidiel v prostredí Corvus a v čítači obrazovky**

Tlačidlá kurzorového kríža fungujú rovnako ako k nim ekvivalentné švihy, teda:

- šípky nahor a nadol: vykonávajú rovnaké funkcie ako švihy nahor resp. nadol
- šípky doprava a doľava: vykonávajú rovnaké funkcie ako švihy doprava resp. doľava
- Potvrdiť: krátke stlačenie je ekvivalentné poklepaniu jedným prstom, pridržanie vyvoláva funkciu dvojitého poklepania

Tlačidlá kurzorového kríža možno kombinovať aj s tlačidlami hlasitosti, vtedy vyvolávajú rovnaké funkcie ako k nim prislúchajúce gestá v kombinácii s tlačidlami hlasitosti.

Tlačidlo ponuky (horné v trojici naľavo od kurzorového kríža) možno použiť na zobrazenie kontextovej ponuky všade, kde to má zmysel. Toto tlačidlo však funguje len ak je v Nastaveniach klávesnice zapnutá voľba "zapnúť tlačidlá späť a menu".

Tlačidlo pre prepínanie klávesnice (prostredné tlačidlo v trojici naľavo od kurzorového kríža) možno okrem prepínania klávesníc v editačných poliach (ekvivalent 1-švihov nadol) použiť aj na aktiváciu vyhľadávania všade tam, kde to má zmysel. Napríklad v aplikáciách kontakty, sťahovanie kníh, správca súborov a pod.

Tlačidlo prijať hovor (spodné v trojici naľavo od kurzorového kríža) umožňuje okrem štandardnej funkcie prijatia prichádzajúceho hovoru aj rýchle spustenie aplikácie register z hlavnej obrazovky Corvusu, resp. vo všetkých zoznamoch kde to má zmysel má funkciu rýchleho zavolania na číslo asociované s prvkom pod kurzorom. Napríklad: po jeho stlačení v aplikácii kontakty bude uskutočnený hovor na telefónne číslo prislúchajúce kontaktu pod kurzorom. V prípade, že sú v aplikácii definované prefixy, potom bude hovor po stlačení tohto tlačidla uskutočnený cez linku 2 (cez linku 1 možno volať poklepaním resp. stlačením tlačidla potvrdiť).

Tlačidlo späť (horné v trojici napravo od kurzorového kríža) možno použiť na návrat o krok späť. Toto tlačidlo však funguje len ak je v Nastaveniach klávesnice zapnutá voľba "zapnúť tlačidlá späť a menu".

Tlačidlo mazania (prostredné v trojici napravo od kurzorového kríža) umožňuje v editačných poliach vymazať znak pred kurzorom (rovnako ako 1-švih doľava resp. dvojťuk pri zobrazenej klávesnici Corvusu). Použiť ho možno aj na mazanie v zoznamoch, napríklad v kontaktoch, SMS správach a podobne.

Tlačidlo odmietnutia hovoru (spodné v trojici napravo od kurzorového kríža) možno okrem odmietnutia prichádzajúceho resp. prerušenia prebiehajúceho hovoru použiť aj na zamknutie obrazovky.

Programovateľné tlačidlo (podlhovasté vrúbkované tlačidlo na boku telefónu) spúšťa Android aplikáciu v závislosti od nastavenia používateľom

Dlhým pridržaním tlačidla krížik (tlačidlo vpravo dolu) možno prepínať režimy tichý, vibrovanie a zvonenie.

Ostatné tlačidlá slúžia na písanie textu resp. čísel v editačných poliach. Princíp písania je podobný ako ten, ktorý sa používal na starých telefónoch s fyzickými tlačidlami. Jednotlivé znaky sú zoskupené pod jednotlivými tlačidlami. Výber znakov vykonávame opakovaným stláčaním konkrétneho tlačidla. Rozvrhnutie znakov sa mierne líši v závislosti na tom, či je Corvus nastavený ako predvolená systémová klávesnica.

## **4.5.2.1 Corvus ako predvolená systémová klávesnica**

Ak nastavíte Corvus ako predvolenú systémovú klávesnicu (toto je odporúčaná voľba), potom kontrolu nad písaním na tlačidlách preberá Corvus a písanie funguje úplne rovnako ako písanie tlačidlami na obrazovke. Teda znaky na fyzických tlačidlách klávesnice sú rozvrhnuté rovnako ako znaky na virtuálnych tlačidlách obrazovkovej klávesnice, typ klávesnice (malé písmená, jedno veľké písmeno,...) prepínate tlačidlom pre prepínanie klávesníc (prostredné v trojici naľavo od kurzorového kríža), alebo 1-švihaním nahor a nadol, resp. 1-šípkami nahor a nadol. Ak je klávesnica skrytá, fungujú fyzické tlačidlá ako rozšírené kurzorové klávesy a majú nasledujúci význam:

- 1: predchádzajúce slovo,
- 2: o riadok vyššie,
- 3: nasledujúce slovo,
- 4: predchádzajúci znak,
- 5: zapamätať pozíciu (začiatok označenia),
- 6: nasledujúci znak,
- 7: začiatok textu,
- 8: o riadok nižšie,
- 9: koniec textu,
- \*: kopírovanie textu do schránky,
- 0: vymazanie textu medzi značkou a kurzorom,
- #: vloženie textu zo schránky.

#### **4.5.2.2 Corvus sa nepoužíva ako predvolená systémová klávesnica**

V takom prípade sa pod číslicami 2 až 9 nachádzajú skupiny znakov, na tlačidle 1 sú najčastejšie používané interpunkčné znamienka.

Tlačidlo hviezdička (\*) slúži na aktiváciu schémy symboly. Po stlačení sa zobrazí zoznam symbolov, príslušný symbol vyberte šípkou a potvrďte.

Opakovaným stláčaním tlačidla mriežka (#) možno prepínať jazyky klávesnice resp. čísla.

## **4.5.3 LG Wine Smart**

Popis tlačidiel na telefóne (Telefón otočte tak, aby bol displej po vyklopení ďalej od vás):

Na klávesnici telefónu sa okrem kurzorového kríža a v ňom vsadeného tlačidla potvrdiť nachádza ďalších 22 nasledujúcich tlačidiel.

V hornom rade (nad kruhom kurzorového kríža) sa postupne zľava doprava nachádzajú tlačidlá späť, domov a prehľad.

Nižšie sa nachádza kruh kurzorového kríža rozdelený na 4 časti a to šípky doprava, doľava, hore a dole. Uprostred kurzorového kríža sa nachádza tlačidlo potvrdiť.

Po stranách kurzorového kríža možno nájsť po 2 tlačidlá. Na ľavej strane je tlačidlo správy a pod ním tlačidlo fotoaparát. Napravo od kurzorového kríža sa z hora nadol nachádzajú programovateľné tlačidlo a tlačidlo kontakty.

V rade pod kurzorovým krížom sú postupne zľava doprava tlačidlo pre prijatie hovoru, tlačidlo C (mazanie znaku) a tlačidlo pre zrušenie hovoru.

Nižšie sa nachádza 12 štandardne rozmiestnených klávesov numerickej klávesnice, postupne zľava doprava a zhora nadol:

> 1, 2, 3 4, 5, 6 7, 8, 9 \*, 0, #

## **4.5.4 Význam tlačidiel v prostredí Corvus a v čítači obrazovky**

Tlačidlá v hornom rade (späť, domov a prehľad) majú rovnaký význam ako rovnako pomenované tlačidlá na bežných dotykových telefónoch. Tlačidlo späť však funguje len v prípade, že je zapnuté v nastaveniach prostredia Corvusu.

Tlačidlá kurzorového kríža fungujú rovnako ako k nim ekvivalentné švihy, teda:

- šípky nahor a nadol: vykonávajú rovnaké funkcie ako švihy nahor resp. nadol
- šípky doprava a doľava: vykonávajú rovnaké funkcie ako švihy doprava resp. doľava
- Potvrdiť: krátke stlačenie je ekvivalentné poklepaniu jedným prstom, pridržanie vyvoláva funkciu dvojitého poklepania

Tlačidlá kurzorového kríža možno kombinovať aj s tlačidlami hlasitosti, vtedy vyvolávajú rovnaké funkcie ako k nim prislúchajúce gestá v kombinácii s tlačidlami hlasitosti.

Tlačidlo správy (vrchné v dvojici naľavo od kurzorového kríža) na hlavnej obrazovke vyvolá funkciu správy. Okrem toho umožňuje rýchle poslanie správy na telefónne číslo asociované s prvkom zoznamu všade tam, kde to má zmysel. Teda napríklad po jeho stlačení na ľubovoľnom kontakte v aplikácii kontakty sa otvorí okno pre písanie novej správy s predvyplneným príjemcom správy, rovnako to bude fungovať v ľubovoľnom registri prípadne v zozname SMS správ.

Programovateľné tlačidlo (vrchné v dvojici napravo od kurzorového kríža) spúšťa Android aplikáciu v závislosti od nastavenia používateľom

Tlačidlá fotoaparát a kontakty (dvojica dolných tlačidiel vľavo a vpravo od kurzorového kríža) vyvolávajú príslušné vstavané aplikácie operačného systému telefónu a Corvusom z technických dôvodov nie sú obsluhované.

Tlačidlo prijať hovor (prvé zľava v rade pod kurzorovým krížom) umožňuje okrem štandardnej funkcie prijatia prichádzajúceho hovoru aj rýchle spustenie aplikácie register z hlavnej obrazovky Corvusu, resp. vo všetkých zoznamoch kde to má zmysel má funkciu rýchleho zavolania na číslo asociované s prvkom pod kurzorom. Napríklad: po jeho stlačení v aplikácii kontakty bude uskutočnený hovor na telefónne číslo prislúchajúce kontaktu pod kurzorom. V prípade, že sú v aplikácii definované prefixy, potom bude hovor po stlačení tohto tlačidla uskutočnený cez linku 2 (cez linku 1 možno volať poklepaním resp. stlačením tlačidla potvrdiť).

Tlačidlo C (prostredné v rade pod kurzorovým krížom) umožňuje v editačných poliach vymazať znak pred kurzorom (rovnako ako 1-švih doľava resp. dvojťuk pri zobrazenej klávesnici Corvusu).

Tlačidlo odmietnutia hovoru (prvé sprava v rade pod kurzorovým krížom) nemá okrem odmietnutia prichádzajúceho resp. prerušenia prebiehajúceho hovoru žiadnu špeciálnu funkciu.

Ostatné tlačidlá slúžia na písanie textu resp. čísel v editačných poliach. Princíp písania je podobný ako ten, ktorý sa používal na starých telefónoch s fyzickými tlačidlami. Jednotlivé znaky sú zoskupené pod jednotlivými tlačidlami. Výber znakov vykonávame opakovaným stláčaním konkrétneho tlačidla. Rozvrhnutie znakov sa mierne líši v závislosti na tom, či je Corvus nastavený ako predvolená systémová klávesnica.

## **4.5.4.1 Corvus ako predvolená systémová klávesnica**

Ak nastavíte Corvus ako predvolenú systémovú klávesnicu (toto je odporúčaná voľba), potom kontrolu nad písaním na tlačidlách preberá Corvus a písanie funguje úplne rovnako ako písanie tlačidlami na obrazovke. Teda znaky na fyzických tlačidlách klávesnice sú rozvrhnuté rovnako ako znaky na virtuálnych tlačidlách obrazovkovej klávesnice, typ klávesnice (malé písmená, jedno veľké písmeno,...) prepínate 1-švihaním nahor a nadol, resp. 1-šípkami nahor a nadol. Ak je klávesnica skrytá (1-šípkami nastavíte klávesnicu na vypnutú), fungujú fyzické tlačidlá ako rozšírené kurzorové klávesy a majú nasledujúci význam:

1: predchádzajúce slovo,

- 2: o riadok vyššie,
- 3: nasledujúce slovo,
- 4: predchádzajúci znak,
- 5: zapamätať pozíciu (začiatok označenia),
- 6: nasledujúci znak,
- 7: začiatok textu,
- 8: o riadok nižšie,
- 9: koniec textu,
- \*: kopírovanie textu do schránky,
- 0: vymazanie textu medzi značkou a kurzorom,
- #: vloženie textu zo schránky.

### **4.5.4.2 Corvus sa nepoužíva ako predvolená systémová klávesnica**

V takom prípade sa pod číslicami 2 až 9 nachádzajú skupiny znakov, tlačidlo 1 je nepoužité.

Tlačidlo hviezdička (\*) slúži na aktiváciu schémy symboly. V tomto režime možno stláčaním číslic 2 až 9 napísať rôzne symboly. Schéma symboly pozostáva z viacerých "kariet", ktoré možno prepínať šípkami doľava a doprava. Písanie symbolov možno deaktivovať stlačením mriežky.

Opakovaným stláčaním tlačidla mriežka (#) možno prepínať režimy písania (malé písmená, shift, veľké písmená a čísla), dlhým stlačením mriežky možno prepínať stav prediktívneho písania.

**Viac informácií na: [www.Corvuskit.com](http://www.corvuskit.com/)**